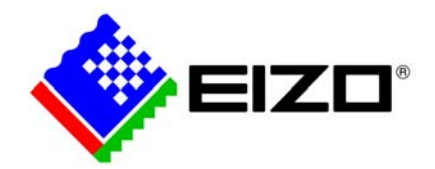

# 件名 Adobe Photoshop CS4を使用した10bit表示方法と互換性情報 対象商品 CG303W, CG301W, CG245W, CG243W, SX2462W, SX2262W, CG223W

10bit 表示対応アプリケーションである Adobe Photoshop CS4 と AMD(ATI)製 10bit 対応ビデオカードを 使用した 10bit 表示方法と互換性情報について説明します。

#### 1 Photoshop CS4 を使用した 10bit 表示方法

#### 1.1 グラフィックスドライバの設定

①10bit表示対応ドライバ(Ver.8.663.3以降)をインストールする。

【ドライバダウンロードサイト】

http://support.amd.com/us/Pages/AMDSupportHub.aspx

②デスクトップを右クリックし、Catalyst Control Centerを開く。

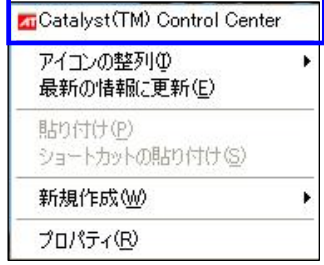

③「グラフィックス設定」タブの「ワークステーション」-「設定」にて、「10ビットピクセルフォ ーマットサポートを有効にする」にチェックを入れる。

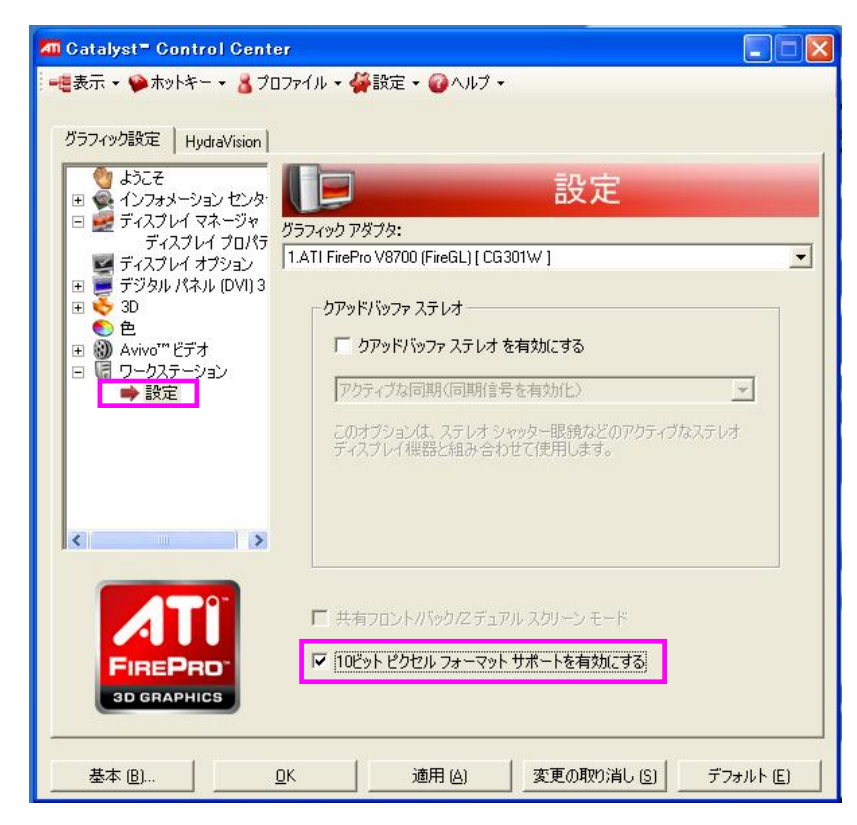

## 1.2 Photoshop CS4 の設定

①「Photoshop」メニューの「環境設定」にて、「パフォーマンス」を選択し、GPU設定内の「OpenGL 描画を有効にする」のチェックを入れ、「詳細設定」ボタンをクリックする。

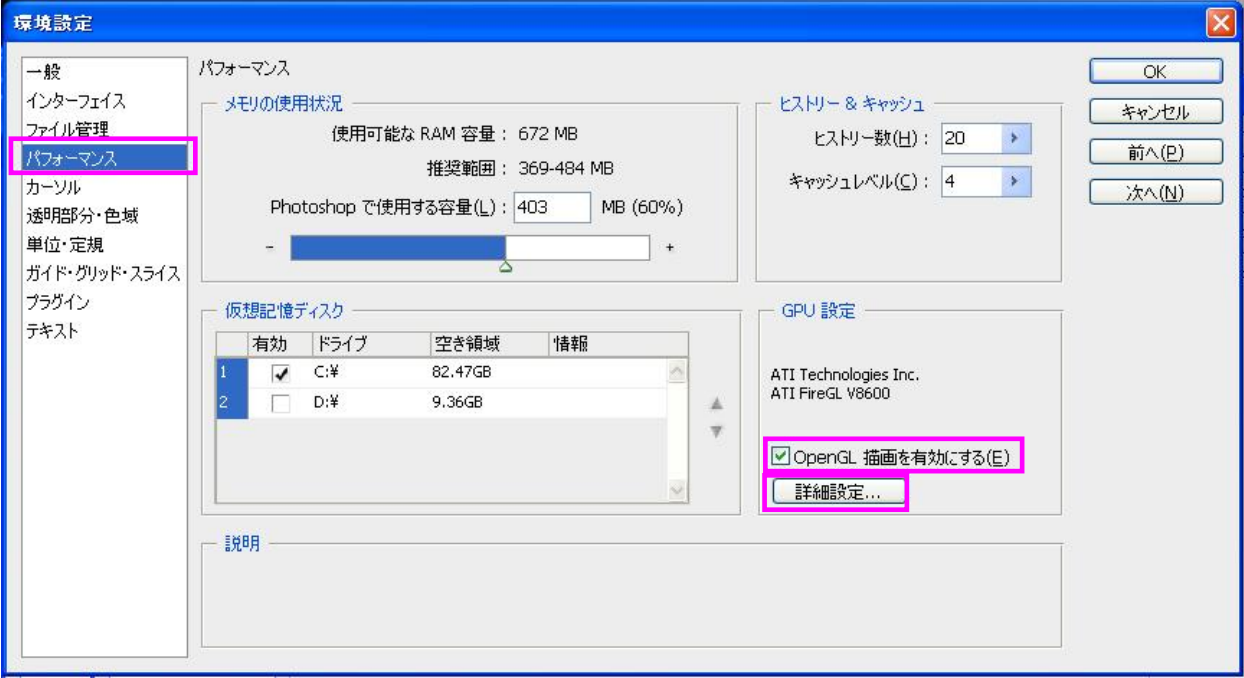

②OpenGL設定メニューが開くので、「高度な描画」、「画像の表示に使用」にチェックを入れる。

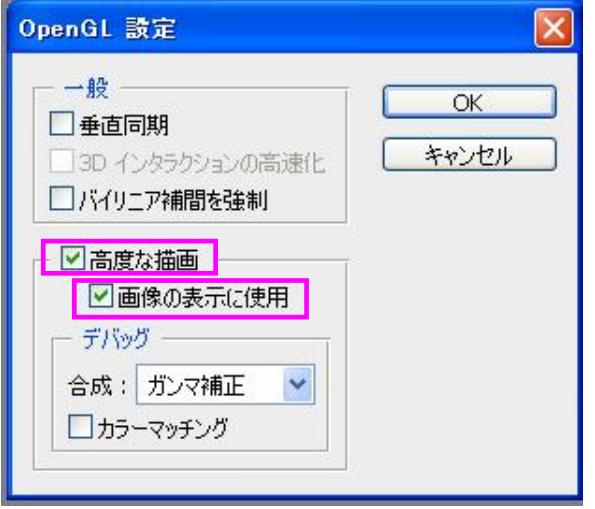

【注意】「カラーマッチング」にチェックを入れると10bit表示できません。

### 2 互換性情報

以下のモニターとビデオカードの組み合わせにて、10bit 表示可能と確認しました。

■モニター

- ・ColorEdge CG303W/CG301W(SingleLink/10bit)
- ・ColorEdge CG245W/CG243W/CG223W、FlexScan SX2462W/SX2262W(DisplayPort/10bit)
- ■ビデオカード

FirePro V8750、V8700、V7750、V5700、V3750、V3700 FireGL V8650、V8600、V7700、V5600、V3600

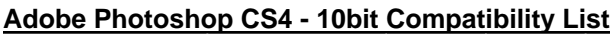

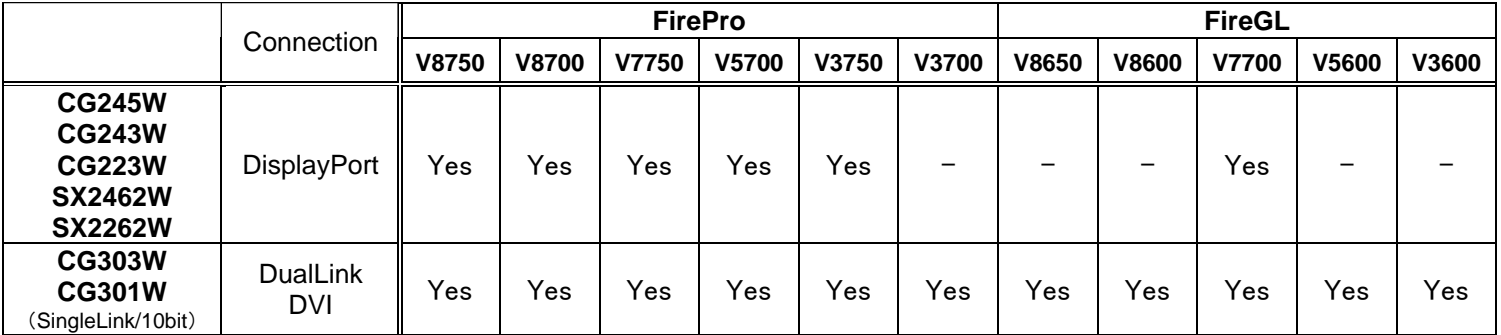

以上